## **SEND**

## **[Push](http://support.shapper.com/push-en/)**

- > Devices
- > Push Distribution list
- > Campaign
- > Send

## **Send**

This screen allows you to view the history of the sendings, all campaigns combined.

List of the campaign sending history in table form :

- Date sent
- Mode (Immediate, scheduled)
- Campaign
- Number of terminals involved in sending
- Number of terminals having received the push
- Status (Sent, pending)
- Action: "Cancel" button if sending is pending

Purge Button: Clears all shipments

New send button: Allows you to send a campaign

The send screen consists of :

- Drop-down list: choice of campaign
- Sending Type :
	- $\circ$  Immediate
	- $\circ$  Deferred with choice of date + time

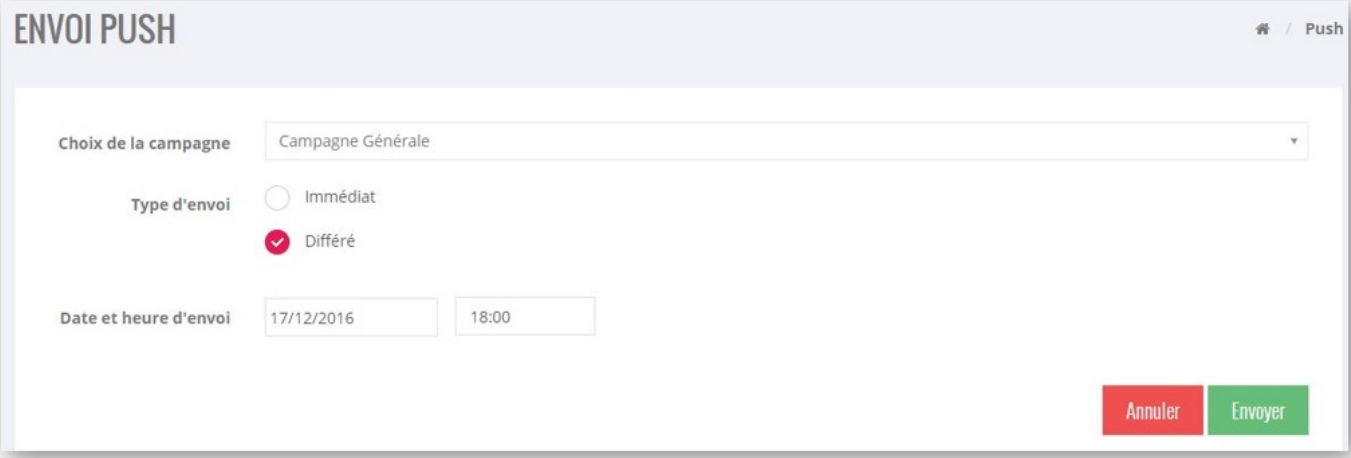